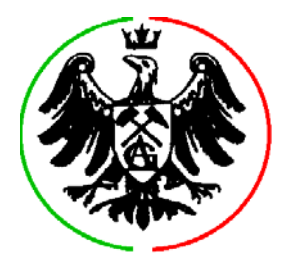

## **Temat: Przekształcenia sygnału w dziedzinie czasowo-częstotliwościowej z zastosowaniem ortogonalnych transformacji falkowych**

**Cel ćwiczenia**: ćwiczenie ma na celu praktyczne przedstawienie przekształceń sygnałów w dziedzinie czasowo-częstotliwościowej odszumiania i kompresji. Ćwiczenie wykonywane jest w środowisku Matlab 7 z użyciem przybornika "wavelet" (nie wymaga umiejętności programowania).

**Zaliczenie ćwiczenia** odbywa się na podstawie sprawozdania zawierającego opis przeprowadzonych testów oraz odpowiedzi na pytania zaznaczone w tekście niniejszej instrukcji *czcionką pochyłą.* 

**0.** W środowisku Windows uruchom aplikację "Matlab", w linii poleceń Matlaba wpisz: wavemenu i naciśnij <Enter> w kolejnym menu wybierz "Wavelet 1D".

**1.** Wczytaj plik: [File]  $\rightarrow$  [Load Signal]  $\rightarrow$  sinper8.mat Wykonaj analizę wybierając: Wavelet  $\rightarrow$  db7, Level  $\rightarrow$  5 (5 poziomów dekompozycji), Display Mode  $\rightarrow$  Full Decomposition a następnie naciskając przycisk Analyze. *W których oktawach skupiona jest energia sygnału?* Wybierz Statistics i zaznaczając przycisk Original Signal wybierz Show Statistics. *Ile różnych wartości występuje w sygnale?* Następnie zaznacz Detail → Detail at level 1, Reconstructed i naciśnij Show Statistics. W górnej połowie okna wyświetlony jest sygnał powstały z rekonstrukcji komponentów przypadających w oktawie 1 (fp/4 ... fp/2). *Zobacz ile jest współczynników reprezentacji czasowo-częstotliwościowej* (Coefficients → Show Statistics). Powtórz obserwacje zrekonstruowanego sygnału i współczynników dla oktaw 2...5. *Jak wytłumaczyć podobieństwo sygnałów zrekonstruowanych na poziomach 2 i 3, Czy na tej podstawie można dokładnie określić częstotliwość sygnału sinusoidalnego?*

**2.** Wybierz: Histograms i zaznacz: Original Signal oraz Details  $\rightarrow$  All Zaznacz: Reconstructed, tak, aby histogram dotyczył sygnału zrekonstruowanego na podstawie współczynników reprezentacji czasowo-częstotliwościowej, a nie samych współczynników. *Czy na podstawie histogramów sygnałów różnicowych d2 i d3 można wnioskować o energii przypadającej do każdej z tych oktaw? Co na tej podstawie można powiedzieć o częstotliwości sygnału?* 

**3.** Wybierz Compress  $\rightarrow$  Automatic Tresholding (poziom odcięcia będzie ustawiony proporcjonalnie w poszczególnych oktawach) Globalny poziom odcięcia ustaw tak, aby zachowana energia była równa 99% energii sygnału oryginalnego. *Jaki odsetek współczynników falkowych jest równy zero. Określ w przybliżeniu spodziewany stopień kompresji sygnału.* Naciskając przycisk Compress wykonaj kompresję. *Porównaj i opisz różnice reprezentacji czasowoczęstotliwościowych sygnału oryginalnego i skompresowanego, podobnie porównaj sygnał oryginalny (czerwony) i skompresowany (żółty).* Powtórz kompresję wybierając tym razem Manual Tresholding. Poziom odcięcia należy teraz ustawić ręcznie, niezależnie dla każdej oktawy. Na podstawie analizy histogramów (pkt. 2) wiesz już, że cała energia sygnału jest skupiona w oktawach 2 i 3. Ustaw poziom odcięcia w tych oktawach równy 0, (suwaki maksymalnie w lewo), a w pozostałych oktawach – maksymalny (suwaki w prawo). Przy takich ustawieniach rekonstrukcja zostanie dokonana tylko na podstawie współczynników falkowych oktaw 2 i 3. Naciskając przycisk Compress wykonaj kompresję. *Porównaj i opisz różnice reprezentacji czasowoczęstotliwościowych sygnału oryginalnego i skompresowanego, podobnie porównaj sygnał oryginalny (czerwony) i skompresowany (żółty). Ile wynoszą obecnie energetyczne straty kompresji i odsetek współczynników o wartościach zerowych?* 

**4.** Wczytaj plik: [File] → [Load Signal] → whitnois.mat i wykonaj dekompozycję do poziomu 5 z użyciem falki db7. *Czy można powiedzieć, że energia sygnału jest skupiona w jakimś przedziale czasu, lub w jakimś zakresie częstotliwości?* Wybierz Compress → Automatic Tresholding. Ustaw globalny poziom odcięcia tak, aby zachowana energia była równa 99% energii syganłu oryginalnego*. Jaki odsetek współczynników falkowych jest równy zero.* Wykonaj kompresję (Compress) i porównaj sygnał skompresowany z oryginalnym w dziedzinie czasowoczęstotliwościowej oraz w dziedzinie czasu. *Opisz zaobserwowane różnice.* 

**5.** Wczytaj plik: [File] → [Load Signal] → noisbloc.mat i wykonaj analizę z użyciem falki db7 na 10 poziomach dekompozycji – jest to pełna reprezentacja sygnału w dziedzinie czasowo-częstotliwościowej. Powtórz dekompozycję dla 5 poziomów. Wybierz De\_noise (odszumianie), a następnie zaproponowane przez system: sposób progowania (Automatic soft tresholding) sposób ustalania progu (fixed form treshold) oraz strukturę szumu (Unscaled white noise). Uruchom odszumianie przez wciśnięcie przycisku Denoise. Porównaj sygnał oryginalny i odszumiony w dziedzinie czasu oraz w dziedzinie czasowo-częstotliwościowej. *Opisz zaobserwowane różnice.*

**6.** Powtórz analizę, tym razem z użyciem falki db3 i analogicznie do pkt. 5 przeprowadź odszumianie. *Czy kształt uskoków sygnału jest teraz lepiej zachowany?* 

**7.** Powtórz analizę z użyciem falki db7 i przeprowadź odszumianie wybierając tym razem progowanie ręczne (Manual Tresholding) ustaw progi w sposób następujący: w oktawach 4 i 5 poziom równy 0, a w oktawach 1, 2 i 3 tak, aby ponad poziomem znalazły się tylko wartości współczynników falkowych, których położenie czasowe odpowiada położeniu uskoków w sygnale oryginalnym (ok. 3.0). Wybierz De\_noise i porównaj sygnał oryginalny (czerwony) i odszumiony (żółty) w dziedzinie czasu oraz w dziedzinie czasowo-częstotliwościowej. *Szczególną uwagę zwróć na uskoki w sygnale odszumionym. Wyjaśnij pochodzenie zafalowań na poziomych fragmentach sygnału odszumionego (np. w połowie czasu trwania).* 

**8.** Powtórz analizy wykonane w pkt. 5 i 7 dla sygnału noisbump.mat *Wskaż źródło zafalowań na poziomych fragmentach sygnału odszumionego (np. w połowie czasu trwania) przy automatycznym doborze progu. Jakie są optymalne wartości progów ustalanych ręcznie w poszczególnych oktawach?* 

**9.** Wykonaj kompresję sygnału noisbump z użyciem falki db7 stosując progowanie automatyczne. Ustaw globalny poziom odcięcia tak, aby zachowana energia była równa 97% energii sygnału oryginalnego. *Jaki odsetek współczynników falkowych jest równy zero? Porównaj sygnał skompresowany z oryginalnym w dziedzinie czasowo-częstotliwościowej oraz w dziedzinie czasu. Opisz zaobserwowane różnice.* Powtórz kompresję dwukrotnie zgadzając się na straty kolejno: 95% i 93% energii sygnału. *Przy jakiej wartości progu skompresowany sygnał jest w sposób optymalny pozbawiony szumu i bez zniekształceń? Jaka jest analogia pomiędzy kompresją i odszumianiem?* Spróbuj wykonać kompresję z ręczym ustawianiem progów (Manual Tresholding). *Czy udało się uzyskać sygnał mniej zniekształcony i lepiej pozbawiony szumu niż w przypadku kompresji automatycznej?*